# **Guide des bonnes pratiques pour l'accessibilité avec Opale**

1.0

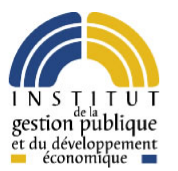

*S[TÉPHANE](mailto:stephane.poinsart@utc.fr) POINSART*, UNIVERSITÉ DE TECHNOLOGIE DE **COMPIÈGNE** CONTRIBUTIONS : LAURENT DENIS, TEMESIS AVEC LE SOUTIEN DE L'IGPDE

01/03/2011

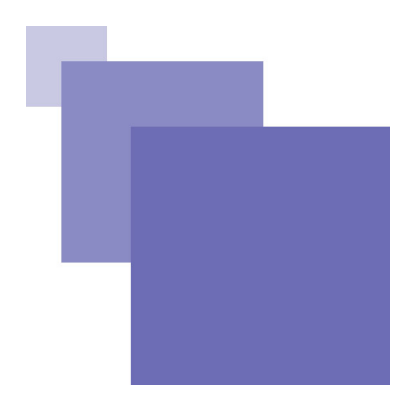

## **Table des matières**

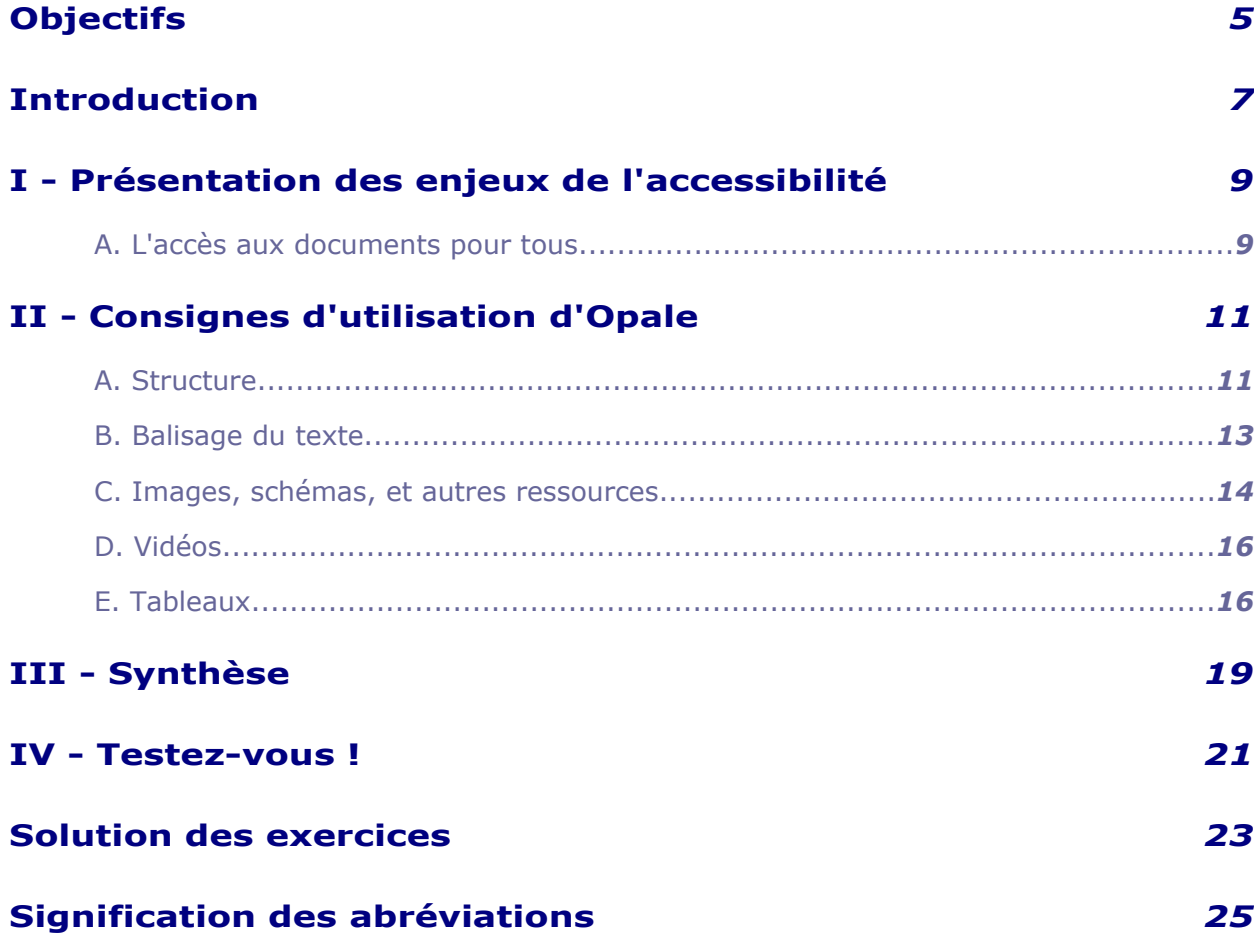

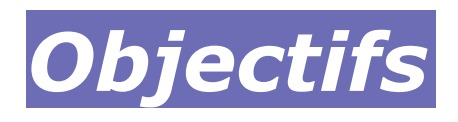

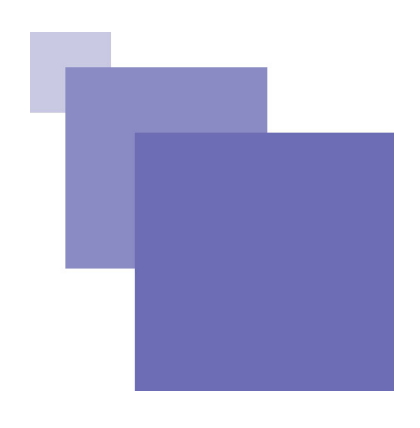

- Comprendre ce que veut dire l'accessibilité
- Savoir créer de nouveaux modules Opale accessibles
- Savoir rendre accessibles des modules existants

## **Introduction**

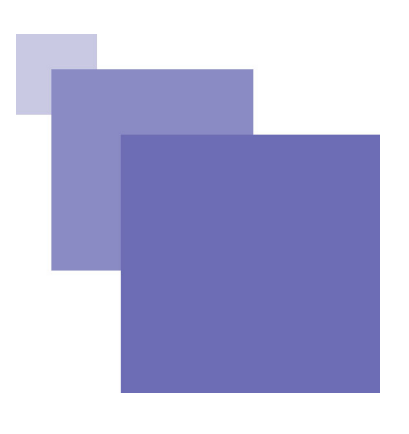

Ce document est destiné aux auteurs de contenus qui utilisent Opale 3.2 pour rédiger des documents pédagogiques. Il présente quelques consignes qui, avec un effort minimal de votre part, augmentent sensiblement le confort que la majorité des utilisateurs handicapés auront en utilisant vos documents mis en ligne suite à une publication web.

Pour en savoir plus sur le programme Opale : *[page de présentation d'Opale](http://scenari-platform.org/opale)*[1](#page-3-0)

La création de ce guide et les développements visant à l'amélioration de l'accessibilité d'Opale ont été financés par l'IGPDE (Institut de la Gestion Publique et du Développement Economique)

<span id="page-3-0"></span>1 - http://scenari-platform.org/opale

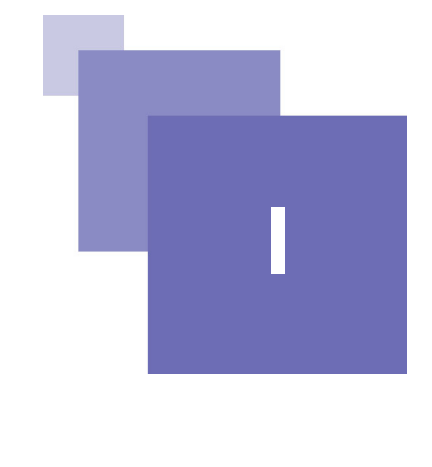

## *I -* **Présentation des enjeux de l'accessibilité**

L'accès aux documents pour tous

<span id="page-4-0"></span> **A. L'accès aux documents pour tous**

#### *Le véritable enjeu*

L'accessibilité des documents numériques est la possibilité offerte à toute personne qui consulte ces documents (et en particulier les personnes handicapées), de pouvoir les exploiter efficacement.

En effet, selon son handicap, l'accès au contenu sera différent : certains ne pourront pas visualiser les images ou écouter des extraits sonores, ou encore naviguer entre les pages ou liens de la même façon, et utiliseront donc des outils spécifiques.

La première motivation existante derrière la problématique de l'accessibilité des documents de formation, est l'égalité des chances : un établissement met à disposition des documents de formation, mais si ces documents sont difficilement accessibles avec certains handicaps, cela exclut un ensemble de personnes aptes à réussir la formation. Le handicap ne concerne pas qu'une infime fraction de la population, mais affecte des millions de personnes en France.

C'est aussi une obligation légale dans le secteur public : le *[décret d'application du](http://www.april.org/fr/publication-du-decret-sur-le-referentiel-general-daccessibilite-pour-les-administrations)* [14 mai 2009](http://www.april.org/fr/publication-du-decret-sur-le-referentiel-general-daccessibilite-pour-les-administrations)<sup>[2](#page-4-1)</sup> du RGAA <sup>\*</sup> oblige la mise en conformité de tous les sites web produits par l'état ou les établissements rattachés à l'état sous 2 ans, et sous 3 ans pour tous les sites web des collectivités territoriales ou établissements rattachés.

#### *Les bénéfices indirects*

Indirectement, améliorer l'accessibilité d'un document entraîne parfois d'autres effets positifs :

- Une meilleure ergonomie aussi pour les personnes non handicapées (navigation au clavier, lisibilité générale).
- Une meilleure compatibilité ou utilisabilité dans d'autres contextes spécifiques (connexion bas débit, autres navigateurs internet).
- Des résultats améliorés lorsque l'on utilise des systèmes de recherches sur les documents.

<span id="page-4-1"></span><sup>2 -</sup> http://www.april.org/fr/publication-du-decret-sur-le-referentiel-general-daccessibilite-pour-les-administrations

#### *Comment rendre un document accessible : le rôle de Scenari et le vôtre*

Contrairement à ce que l'on pourrait imaginer, un non-voyant (ou une personne atteinte d'un autre handicap) peut généralement utiliser internet et suivre une formation en ligne, grâce à des matériels ou logiciels spécifiques. Mais cela ne fonctionne efficacement que si :

- 1. L'auteur respecte certaines consignes d'écriture (présentées dans ce document).
- 2. Le logiciel informatique utilisé (Opale en l'occurrence) permet à l'auteur de saisir les informations utiles pour l'accessibilité.
- 3. Le logiciel produit un document informatique qui respecte les normes techniques de l'accessibilité. Cette dernière partie est automatisée pour vous sous réserve d'avoir bien respecté les consignes d'écriture.

 $\mathcal{O}(\mathbb{R}^3)$ 

**Contract Contract** 

**The Miller** 

# **II**

## *II -* **Consignes d'utilisation d'Opale**

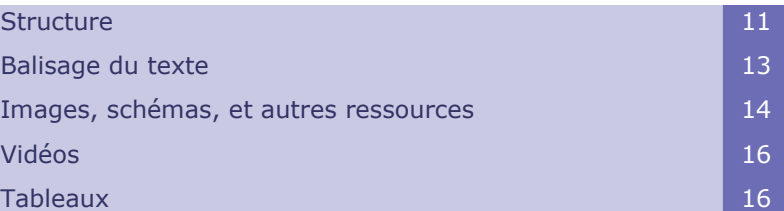

#### <span id="page-6-0"></span> **A. Structure**

#### *Bien utiliser les titres*

L'usage des titres pour les balises pédagogiques est fortement recommandé même s'ils ne sont pas obligatoires, en particulier lorsque 2 balises pédagogiques se suivent. Dans l'exemple suivant, il est difficile de comprendre que l'on traite de 2 informations distinctes si les blocs pédagogiques n'ont pas de titre.

Un déficient visuel ne percevra pas forcément le fait que les 2 blocs sont espacés, alors qu'un titre est souvent suffisant pour préparer le changement de contexte.

Évitez également d'utiliser le même titre pour 2 contenus différents ou 2 pages différentes.

#### Consignes d'utilisation d'Opale

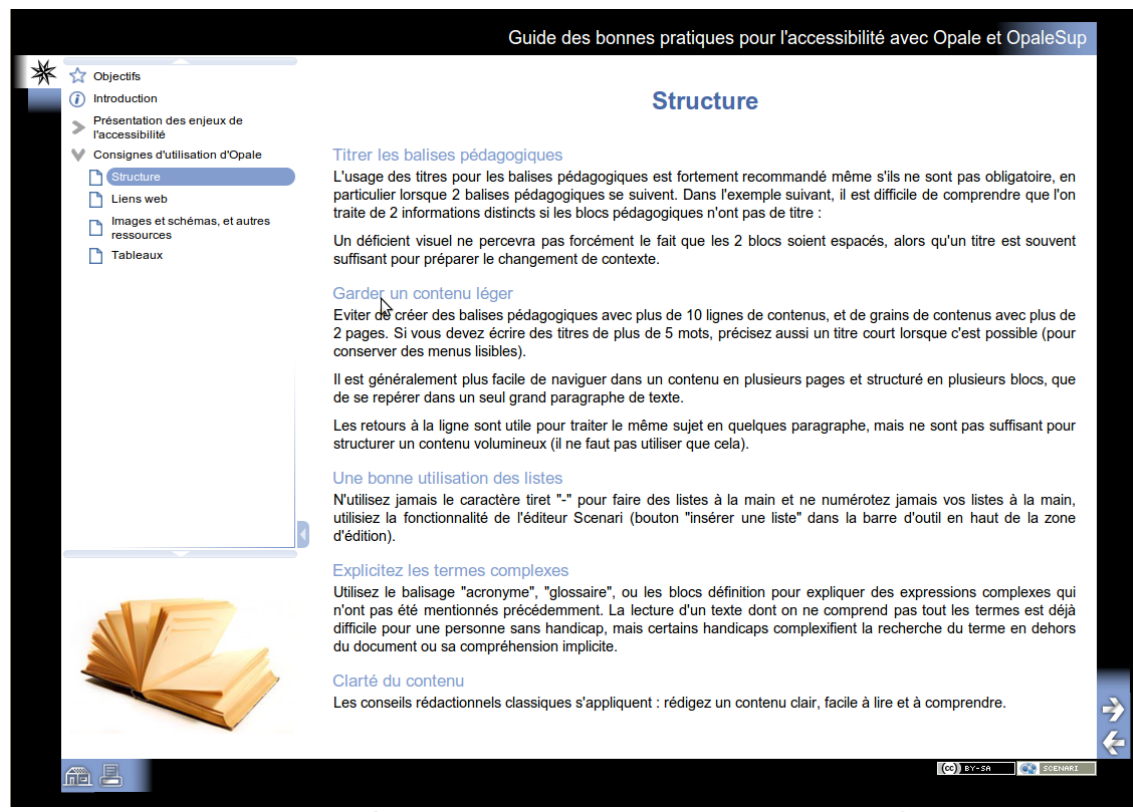

*Texte avec titre : le découpage logique du contenu est facile à comprendre*

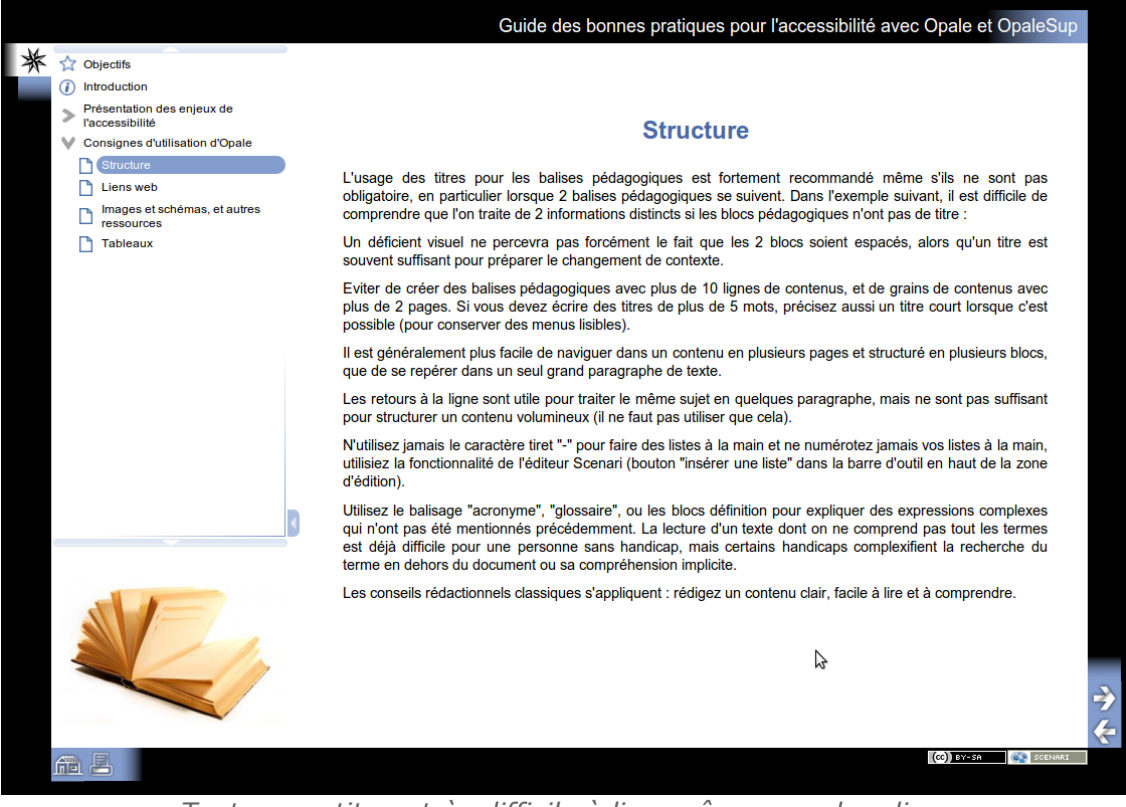

*Texte sans titre : très difficile à lire, même sans handicap*

#### *Garder un contenu léger*

Évitez de créer des balises pédagogiques avec plus de 10 lignes de texte, et des

grains de contenus avec plus de 2 écrans. Si vous devez écrire des titres de plus de 5 mots, précisez aussi un titre court lorsque c'est possible (pour conserver des menus lisibles).

Il est généralement plus facile de naviguer dans un contenu en plusieurs pages et structuré en plusieurs blocs, que de se repérer dans un seul grand paragraphe de texte.

Les retours à la ligne sont utiles pour traiter le même sujet en quelques paragraphes, mais ne sont pas suffisants pour structurer un contenu volumineux (à utiliser en complément).

#### *Une bonne utilisation des listes*

N'utilisez jamais le caractère tiret "-" pour réaliser des listes à la main et ne les numérotez jamais manuellement : utilisez la fonctionnalité de l'éditeur Scenari (bouton "insérer une liste"  $\equiv \nabla$  dans la barre d'outil en haut de la zone d'édition).

#### *Explicitez les termes complexes*

Utilisez le balisage "acronyme", "glossaire", ou les blocs "Définition" pour expliquer des expressions complexes qui n'ont pas été mentionnées précédemment. La lecture d'un texte dont on ne comprend pas tous les termes est déjà difficile pour une personne sans handicap, mais certains handicaps complexifient la recherche du terme en dehors du document ou sa compréhension implicite.

#### *Clarté du contenu*

Les conseils rédactionnels classiques s'appliquent : rédigez un contenu clair, facile à lire et à comprendre.

#### <span id="page-8-0"></span> **B. Balisage du texte**

#### *Lien web : le texte doit être auto-suffisant pour le comprendre*

Le texte du lien web doit être suffisant pour comprendre ce vers quoi il renvoie. Voici des exemples à ne pas suivre :

- *« Visitez le site web du projet Scenari* **[dès maintenant](http://scenari-platform.org/)***[3](#page-8-1) »* ("dès maintenant" ne permet pas de comprendre où le lecteur va se retrouver en dehors du contexte de la phrase).
- *« Les statistiques d'inscription à la formation sont en hausse comme on l'observe sur* **[ces graphiques](http://scenari-platform.org/trac/scenari/wiki/StatistiquesScenari#Siteweb)***[4](#page-8-2) . »* ("ces graphiques" indique le type d'objet mais ne précise pas du tout le sujet).

Il est préférable de placer le lien sur une partie différente de la phrase :

- *« Visitez le site web du* **[projet Scenari](http://scenari-platform.org/)***[5](#page-8-3) dès maintenant. »*
- *« Les* **[statistiques d'inscription](http://scenari-platform.org/trac/scenari/wiki/StatistiquesScenari#Siteweb)***[6](#page-8-4) à la formation sont en hausse comme on l'observe sur ces graphiques. »*

Parfois, il est nécessaire de reformuler une phrase pour s'assurer de la cohérence des liens.

#### *Terme étranger : pour spécifier les changements de langue*

La langue du contenu permet une transcription correcte par les systèmes de

Guide créé avec le soutien de l'IGPDE

<span id="page-8-1"></span><sup>3 -</sup> http://scenari-platform.org

<span id="page-8-2"></span><sup>4 -</sup> http://scenari-platform.org/trac/scenari/wiki/StatistiquesScenari#Siteweb

<span id="page-8-3"></span><sup>5 -</sup> http://scenari-platform.org

<span id="page-8-4"></span><sup>6 -</sup> http://scenari-platform.org/trac/scenari/wiki/StatistiquesScenari#Siteweb

synthèse vocale. Si vous installez Opale en français, la langue principale du document sera la langue française.

Certains systèmes de synthèse vocale permettent de mélanger plusieurs langues dans le même document, à condition de bien indiquer chaque changement de langue. Lorsque vous avez certains mots ou certaines expressions dans une autre langue, balisez-les en tant que "terme étranger" et utilisez le bouton "Éditer les propriétés".

Par exemple, pour écrire la phrase : *« Le New Deal est le nom donné par le président américain Franklin Delano Roosevelt à sa politique interventionniste (...) »*, on balisera le mot "New Deal" en tant que terme étranger, et on indiquera l'utilisation de la langue anglaise.

> Le <New Deal> est le nom donné par le président américain Franklin Delano Roosevelt à sa politique interventionniste

金

**x** 

on > Grain de contenu > Information > Texte > Paragraphe > Terme étrange o

*Bouton "Éditer les propriétés" d'un terme étranger dans un paragraphe de contenu*

Vous pouvez alors choisir dans une liste le code pays du langage à utiliser ("en" pour anglais, "de" pour allemand, "es" pour espagnole... Retrouvez ces codes dans la *[liste complète des codes pays](http://fr.wikipedia.org/wiki/ISO_3166-1)*<sup>[7](#page-9-1)</sup>).

#### <span id="page-9-0"></span> **C. Images, schémas, et autres ressources**

#### *Choisissez le bon type de ressource*

Dans Scenari, vous pouvez ajouter de nombreux types de ressources (images, schémas, tableaux...). Évitez de "tricher" sur le type des ressources, par exemple, ne faites pas de capture d'écran d'un tableau pour l'inclure sous cette forme.

#### *Description textuelle des images*

- Donnez un titre explicite à l'image, qui puisse permettre à un malvoyant ou non-voyant de la comprendre.
- Si l'image contient beaucoup d'informations, décrivez son contenu dans la zone "alternative textuelle".

Évitez d'utiliser des images non porteuses de sens dans le contenu (par exemple ne mettez pas de barre horizontale dans le seul but de séparer 2 parties).

#### *Couleurs*

Ne basez pas entièrement la compréhension d'un schéma sur les couleurs. Le daltonisme et autres formes de déficience de perception des couleurs touchent environ 5% de la population française.

- Séparez les zones colorées par des traits bien contrastés.
- Indiquez les noms de parties directement sur le schéma ou par une légende numérotée (mais pas par une légende de couleur).
- Ne désignez pas les zones par leurs couleurs si vous décrivez l'image en dehors du schéma.
- Le daltonisme classique affecte la différenciation du vert et du rouge (et

<span id="page-9-1"></span>7 - http://fr.wikipedia.org/wiki/ISO\_3166-1

indirectement le jaune, orange, violet...).

Dans l'exemple suivant, les couleurs sont peu propices à la compréhension du schéma pour un daltonien et serait complétement illisible si les consignes ci dessus n'étaient pas respectées.

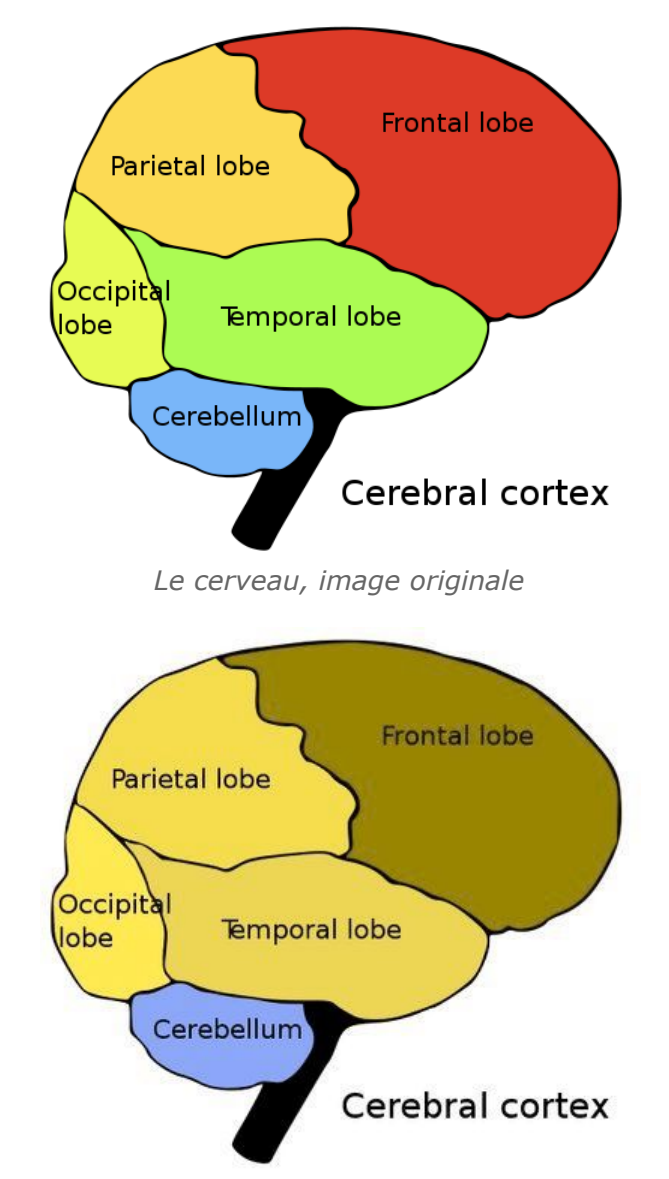

*Le cerveau, simulation de la perception d'un daltonien*

Autre avantage évident : si votre document est imprimé en noir et blanc, il restera lisible. La distinction des couleurs claires ou de certaines nuances de couleurs peut être également plus difficile sur vidéo-projecteur ou suivant les réglages de certains écrans.

#### *Contraste*

Vérifiez qu'il existe un contraste important entre la couleur du texte et la couleur de fond sur les schémas que vous réalisez : d'où l'expression *« marqué noir sur blanc »*. En fonction du réglage de l'écran ou de la perception du lecteur, un texte noir sur fond gris foncé, ou blanc sur fond gris clair, peut être difficile à lire pour un malvoyant, alors qu'il arrive tout de même à voir les textes sur un fond contrasté.

#### <span id="page-11-1"></span> **D. Vidéos**

#### *Sous-titres et transcription textuelle*

La facilité de compréhension d'une vidéo par un déficient visuel ou auditif va dépendre des informations que l'auteur du document fournit en complément pour compenser ces déficiences :

- **Les sous-titres** : Opale n'a pas de fonctionnalité interne d'utilisation ou d'édition de sous-titres, mais ceux-ci peuvent être incrustés dans le fichier vidéo à l'aide d'un logiciel d'édition multimédia.
- **La transcription textuelle** : elle peut comporter la narration, les dialogues, mais surtout une description des événements ou plans principaux survenant dans la vidéo. En particulier, si la vidéo montre un orateur présentant un diaporama, la transcription devrait reprendre les informations visibles dans la vidéo mais non énoncées oralement.

#### *Lien de téléchargement*

Pour éviter des problèmes de plugin, il est souhaitable de rajouter, en plus de la vidéo sous forme d'élément "ressource multimédia (embarquée)" la même vidéo sous la forme "ressource multimédia (lien de téléchargement)". Ceci offre l'opportunité aux personnes qui n'ont pas le plugin dans leur navigateur de charger la même vidéo dans un logiciel indépendant.

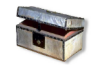

16

#### *Complément : Le format de la vidéo et le plugin*

Le plugin utilisé pour la lecture de la vidéo sur le navigateur internet dépend du format de fichier choisi par l'auteur. Pour l'instant, le plus couramment installé sur les pc est le plugin flash (format flv), c'est pourquoi il est plutôt déconseillé d'utiliser certains autres formats (mov, avi, wmv...) pris en charge par Opale, mais pas nécessairement installés sur les ordinateurs qui vont consulter le document.

Cette recommandation est amenée à évoluer avec la diffusion de nouveaux formats.

#### <span id="page-11-0"></span> **E. Tableaux**

#### *Utilisez les tableaux simplifiés*

Lorsque c'est possible, utilisez les tableaux simplifiés au lieu de tableaux ODT. La transformation informatique qui permet d'inclure les fichiers Open Office dans une publication web ne permet pas aux personnes handicapées de lire le contenu du tableau, alors que les tableaux simplifiés sont correctement représentés.

Si vous devez tout de même insérer des tableaux ODT (contenant des formules mathématiques etc.), vous devez alors fournir une description suffisamment riche, afin que toutes les informations du tableau puissent également être lues sous forme textuelle. Référez-vous à la *[documentation sur les tableaux pour Opale](http://scenari-platform.org/projects/opale/doc/opale/userGuide/co/start_edit_tableau.html)*<sup>[8](#page-11-2)</sup> pour plus d'information.

Pensez également à définir les lignes et les colonnes d'en-tête, elles aident à la consultation du tableau, aussi bien pour les personnes avec que sans handicap.

<span id="page-11-2"></span>8 - http://scenari-platform.org/projects/opale/doc/opale/userGuide/co/start\_edit\_tableau.html

## *III -* **Synthèse III**

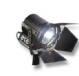

#### *Fondamental*

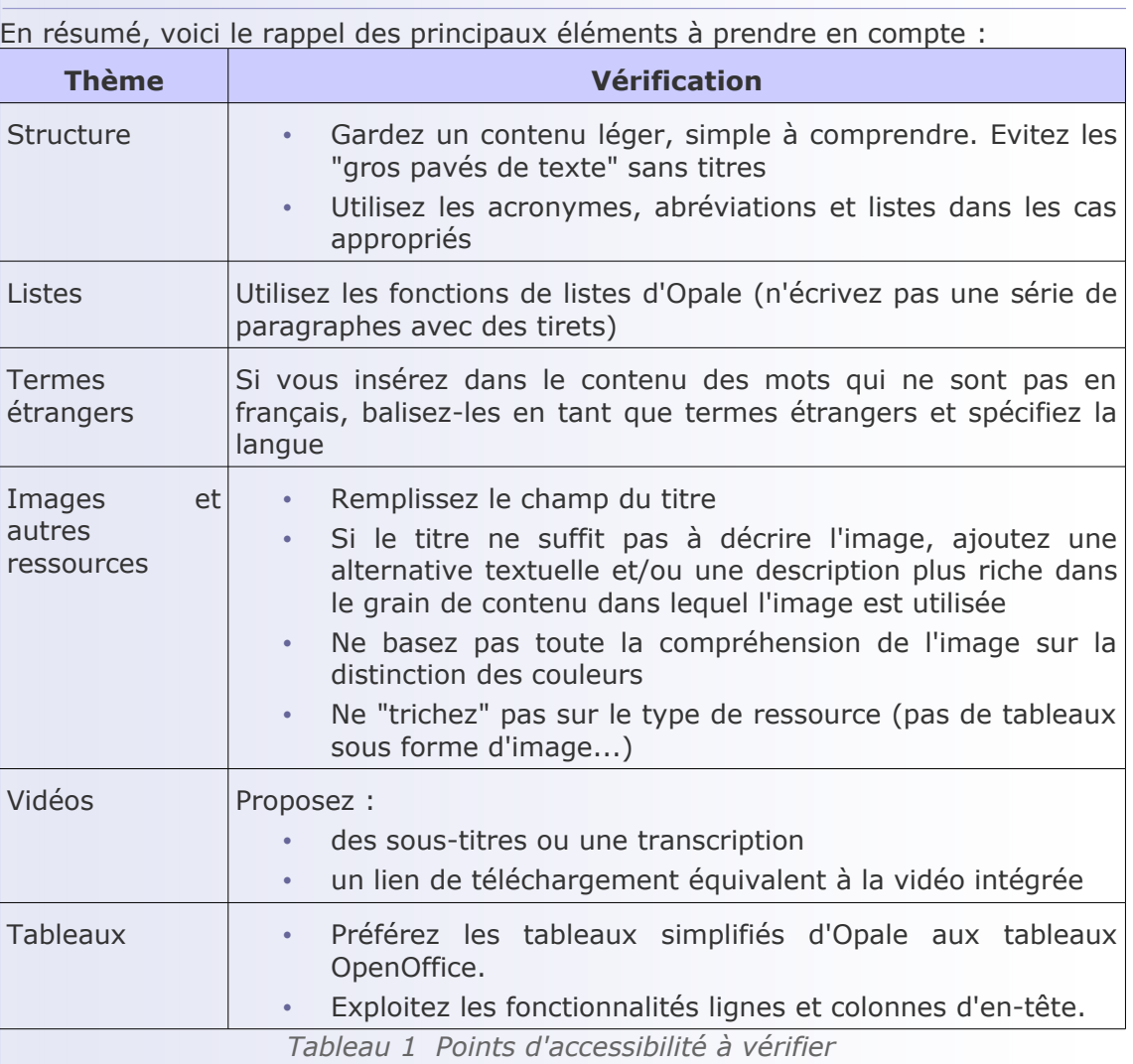

 $\mathcal{L}_{\mathcal{A}}$ 

### *IV -* **Testez-vous !**

**IV**

#### **Objectifs**

**Les exemples donnés dans les quiz suivants sont des cas fictifs qui vous permettront d'évaluer votre capacité à identifier le respect ou non des bonnes pratiques d'accessibilité.**

#### Exercice 1

<span id="page-13-0"></span>[*Solution n°1 p [23](#page-16-0)*]

*Ce schéma illustre un texte traitant des avantages d'une chaîne éditoriale, sans qu'aucune explication préalable n'ait été donnée sur la notion de "coût de production".* 

*La légende associée à cette ressource est "Schéma comparatif des coûts de production".*

*Quelle alternative textuelle proposeriez-vous pour ce schéma ?*

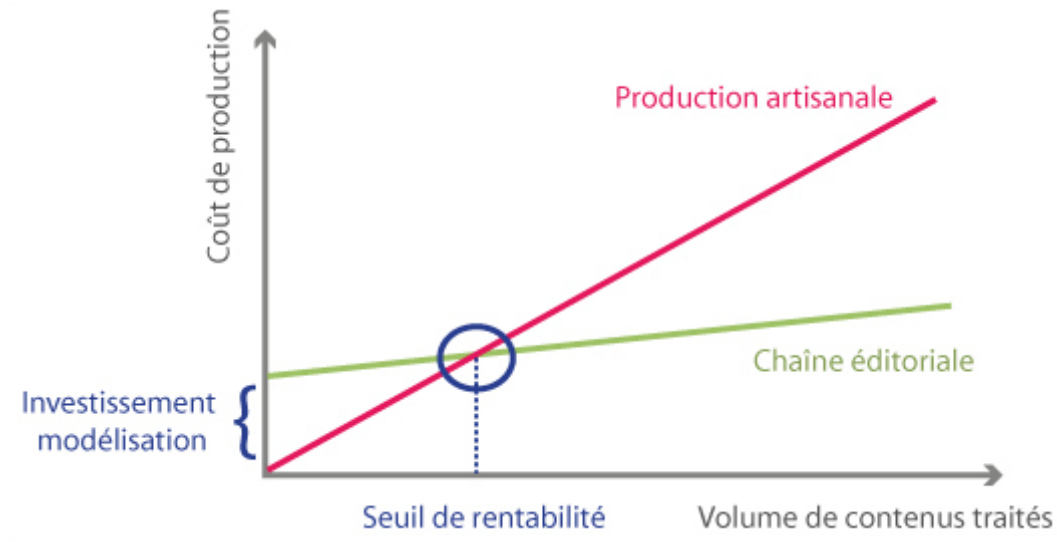

*Schéma comparatif des coûts de production*

- La courbe rouge part du coin inférieur gauche, croise et dépasse la courbe verte à 25% du graphique.
- La chaîne éditoriale introduit un coût de modélisation, mais à partir d'un certain seuil, permet des économies proportionnelles au volume de documents.
- Graphique des coûts de production
- La production artisanale ne nécessite pas d'investissement initial, quel que soit le volume du contenu, mais ce coût augmente rapidement avec le volume. La chaîne éditoriale introduit un coût de modélisation, mais le coût croît moins rapidement avec le volume et à partir d'un certain seuil, permet des économies proportionnelles au volume de documents.
- Les courbes de coûts de production avec chaîne éditoriale et de production artisanale se croisent lorsque l'investissement de modélisation est compensé par les économies d'échelle.

#### Exercice 2

[*Solution n°2 p [23](#page-16-1)*]

*Parmi les phrases suivantes comportant des liens web, cochez celles dont le lien est réalisé de manière accessible.*

- Le site web de l'**[April \(promouvoir et défendre le logiciel libre\)](http://www.april.org/)**<sup>[9](#page-14-0)</sup> explique les objectifs de l'association et l'intérêt des logiciels libres.
- Si vous cherchez une **[association de promotion des logiciels libres](http://www.april.org/)**<sup>[10](#page-14-1)</sup>, vous pouvez consulter le site de l'April.
	- Le site web de l'April (promouvoir et défendre le logiciel libre) est accessible en **[cliquant ici](http://www.april.org/)**<sup>[11](#page-14-2)</sup>.
	- Le site web de l'April (promouvoir et défendre le logiciel libre) explique **[les](http://www.april.org/) [objectifs](http://www.april.org/)**[12](#page-14-3) de l'association et l'intérêt des logiciels libres.
	- L'[April](http://www.april.org/)<sup>[13](#page-14-4)</sup> et l'[Aful](http://aful.org/)<sup>[14](#page-14-4)</sup> sont deux associations bénéfiques pour le développement des usages du logiciel libre.

 $\mathbb{R}^n$ 

- 9 http://www.april.org/
- <span id="page-14-0"></span>10 - http://www.april.org/
- <span id="page-14-1"></span>11 - http://www.april.org/
- <span id="page-14-2"></span>12 - http://www.april.org/
- <span id="page-14-3"></span>13 - http://www.april.org/

20

<span id="page-14-4"></span><sup>14 -</sup> http://aful.org/

## **Solution des exercices**

#### **> Solution n°1** *(exercice p. 19)*

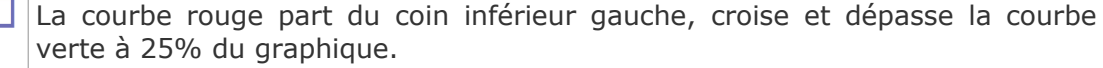

*Les indications données ne sont pas interprétables sans voir le schéma.*

- La chaîne éditoriale introduit un coût de modélisation, mais à partir d'un certain seuil, permet des économies proportionnelles au volume de documents.
	- Graphique des coûts de production *Sans indication supplémentaire, il manque des informations pour qu'un nonvoyant puisse comprendre le schéma.*
	- La production artisanale ne nécessite pas d'investissement initial, quel que soit le volume du contenu, mais ce coût augmente rapidement avec le volume. La chaîne éditoriale introduit un coût de modélisation, mais le coût croît moins rapidement avec le volume et à partir d'un certain seuil, permet des économies proportionnelles au volume de documents.

*Ce paragraphe est trop long pour être une alternative textuelle (qui doit rester concise). Si le schéma est particulièrement important, on peut intégrer ce paragraphe au contenu à la place de l'utilisation de l'alternative textuelle.*

M Les courbes de coûts de production avec chaîne éditoriale et de production artisanale se croisent lorsque l'investissement de modélisation est compensé par les économies d'échelle.

**> Solution n°2** *(exercice p. 20)*

<span id="page-16-0"></span>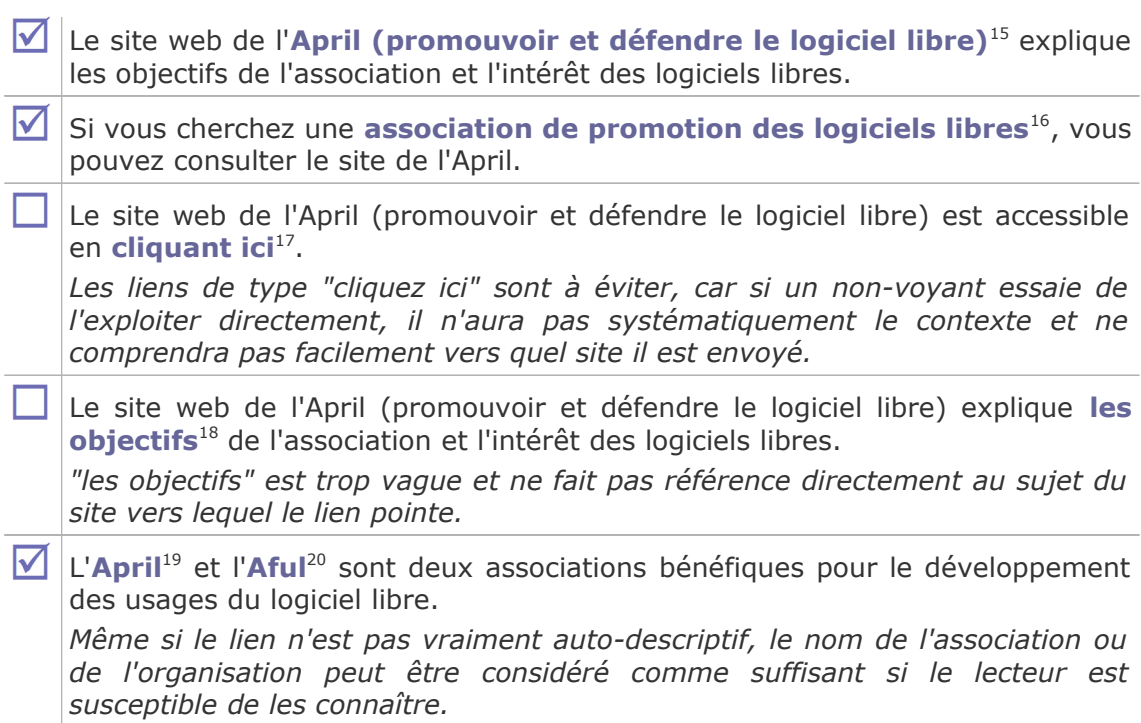

W

輯

11

- <span id="page-16-1"></span>15 - http://www.april.org/
- 16 http://www.april.org/
- 17 http://www.april.org/
- 18 http://www.april.org/ 19 - http://www.april.org/
- 20 http://aful.org/

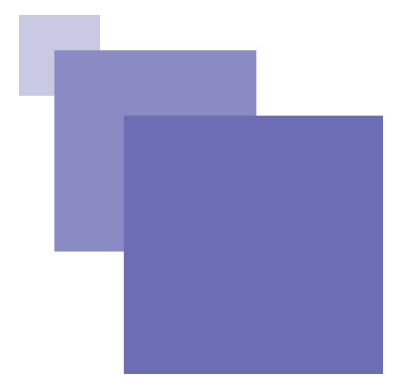

## **Signifi[cation des](http://www.april.org/) [abré](http://www.april.org/)[v](#page-17-0)iations**

<span id="page-17-0"></span>*-* R[GAA](http://www.april.org/) Référentiel Général d'Accessibilité pour les Administrations